## LMDZ SCM Single Column Model

# + what is it ? + why is it interesting ? + List of 1D cases + how to install and run it ?

#### **Use of 1D cases**

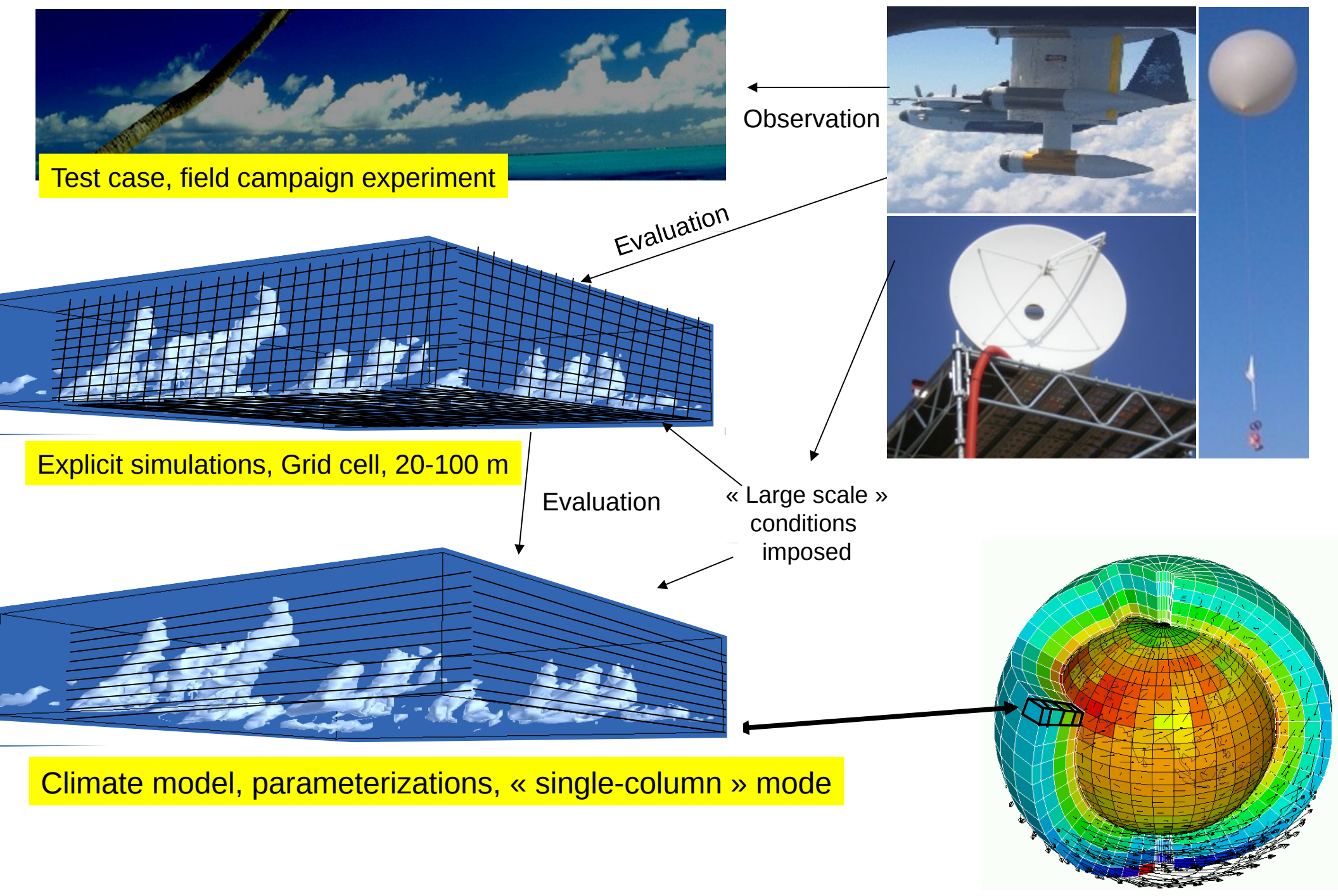

Courtesy F.Hourdin

3D is a collection of many "single column models", covering earth and interaction with each other through a set of rules known as "large scale dynamics".

In a 1D model, there is no dynamics. We use observations or model output or idealized forcing to impose forcing at the boundaries of the column.

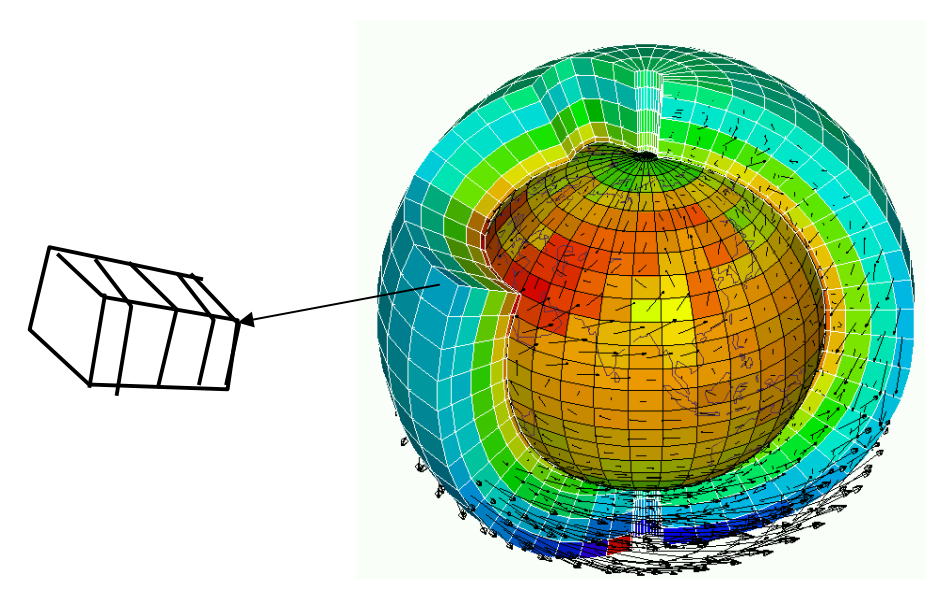

#### **LMDZ model in 1D mode**

- We impose large scale conditions.

- Duration of the case varies from few hours to few months
- We study parameterizations in a given environment.

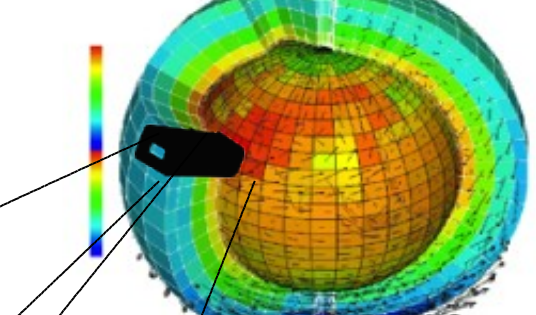

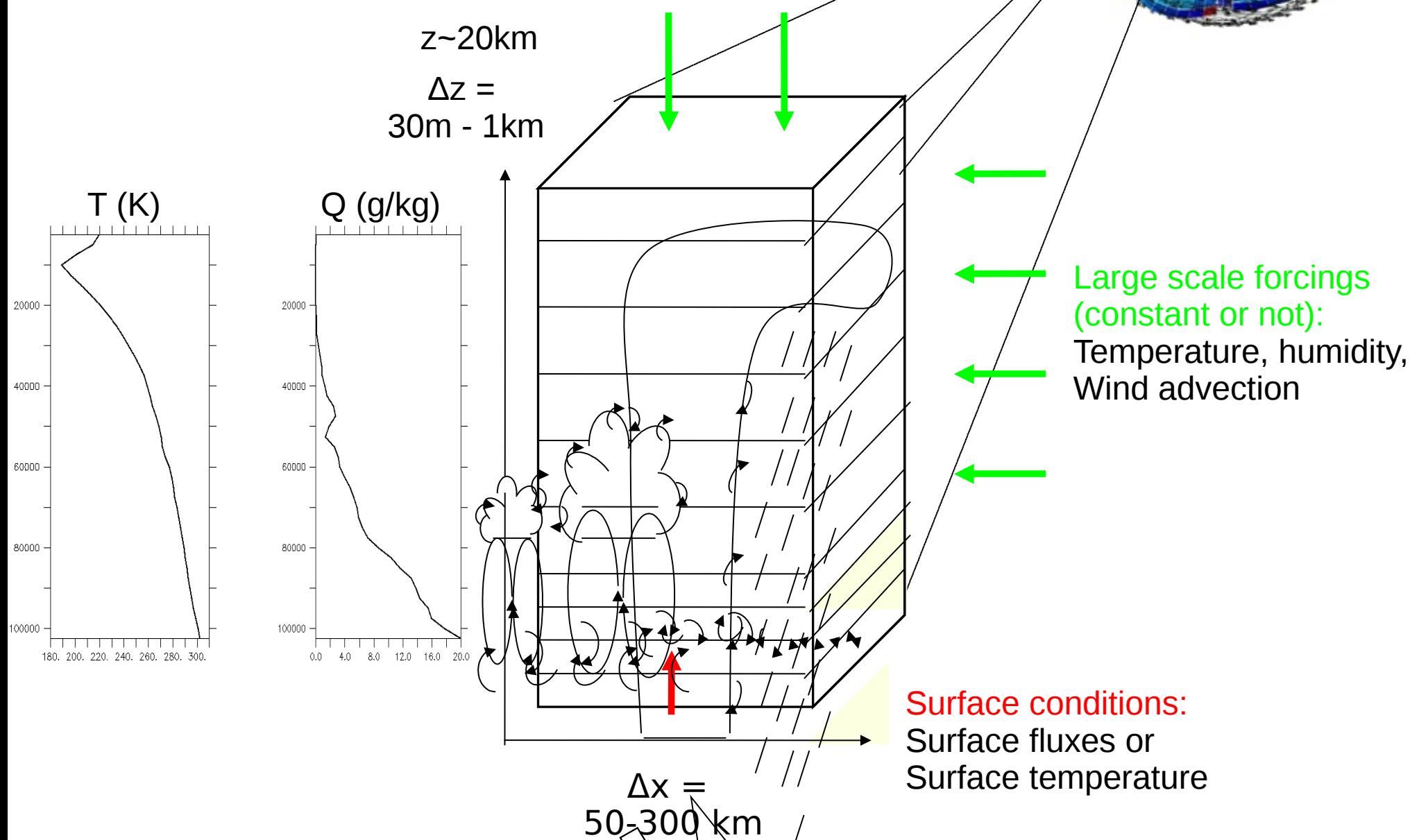

Why use SCMs ?

+ **simplicity**: technical and understanding, usable on any labtop

+ it's a useful tool for **parameterization development**: shallow convection, deep convection, transition from stratocumulus to cumulus, stable boundary layer, radiation...

+ we can **compare results to observations or to explicit simulations** (CRM, LES)

+ then we go back to GCM and test new parameterizations ...

+ hierarchy of models: SCM, LAM, AGCM, GCM ...

### **Dry and shallow convection**

- **Arm\_cu** (diurnal cycle of shallow cumulus over land)
- **Rico** (Rain In Cumulus over Ocean, shallow precipitating cumulus over sea)
- **Ayotte** (convective boundary layer, sky clear )

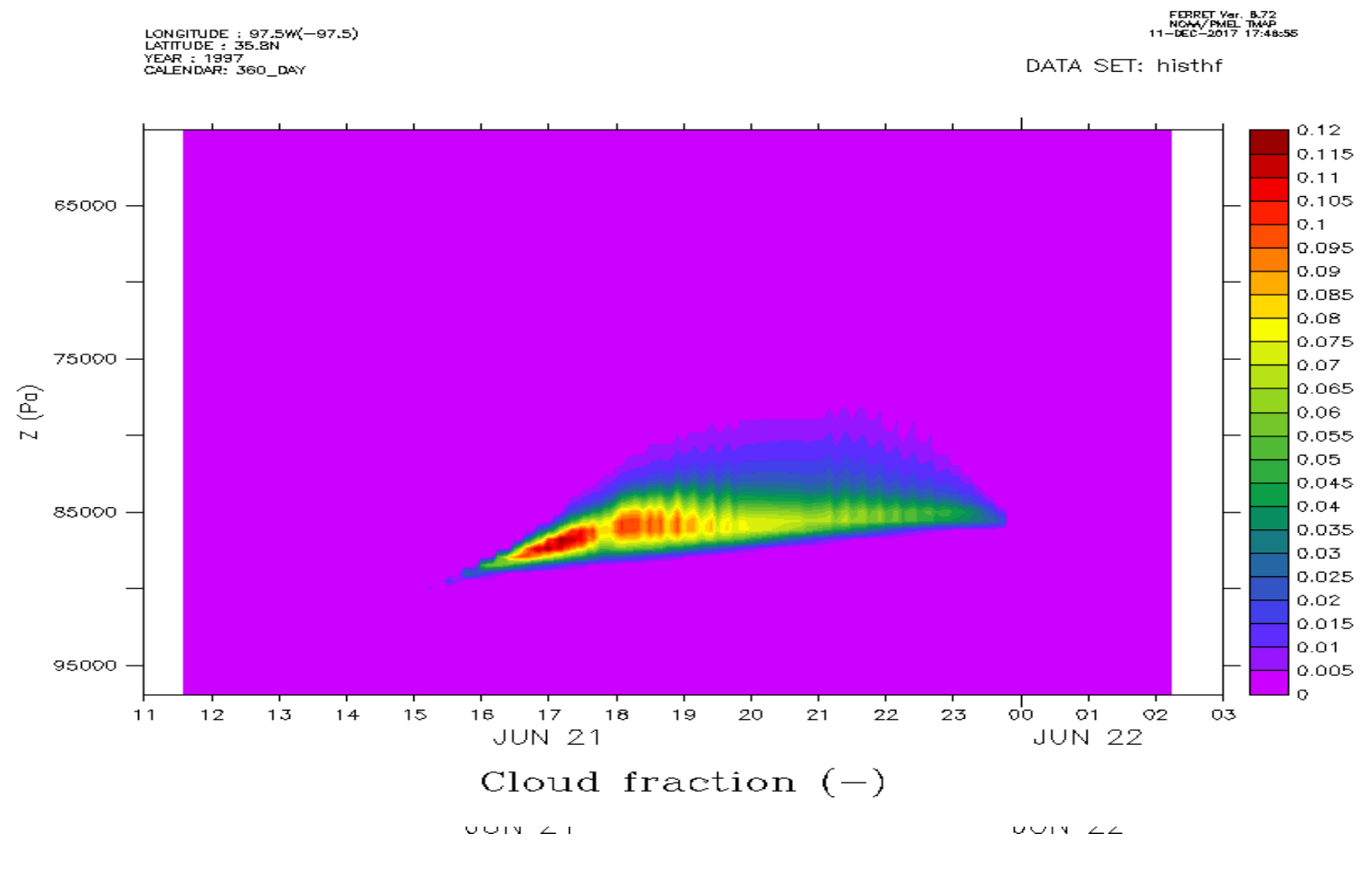

Arm cu case - Cloud fraction (%)

#### **Stratocumulus and transition to cumulus**

**Sandu** (transition case with 3 options according to variation of SST) • **Fire** (diurnal cycle of stratocumulus)

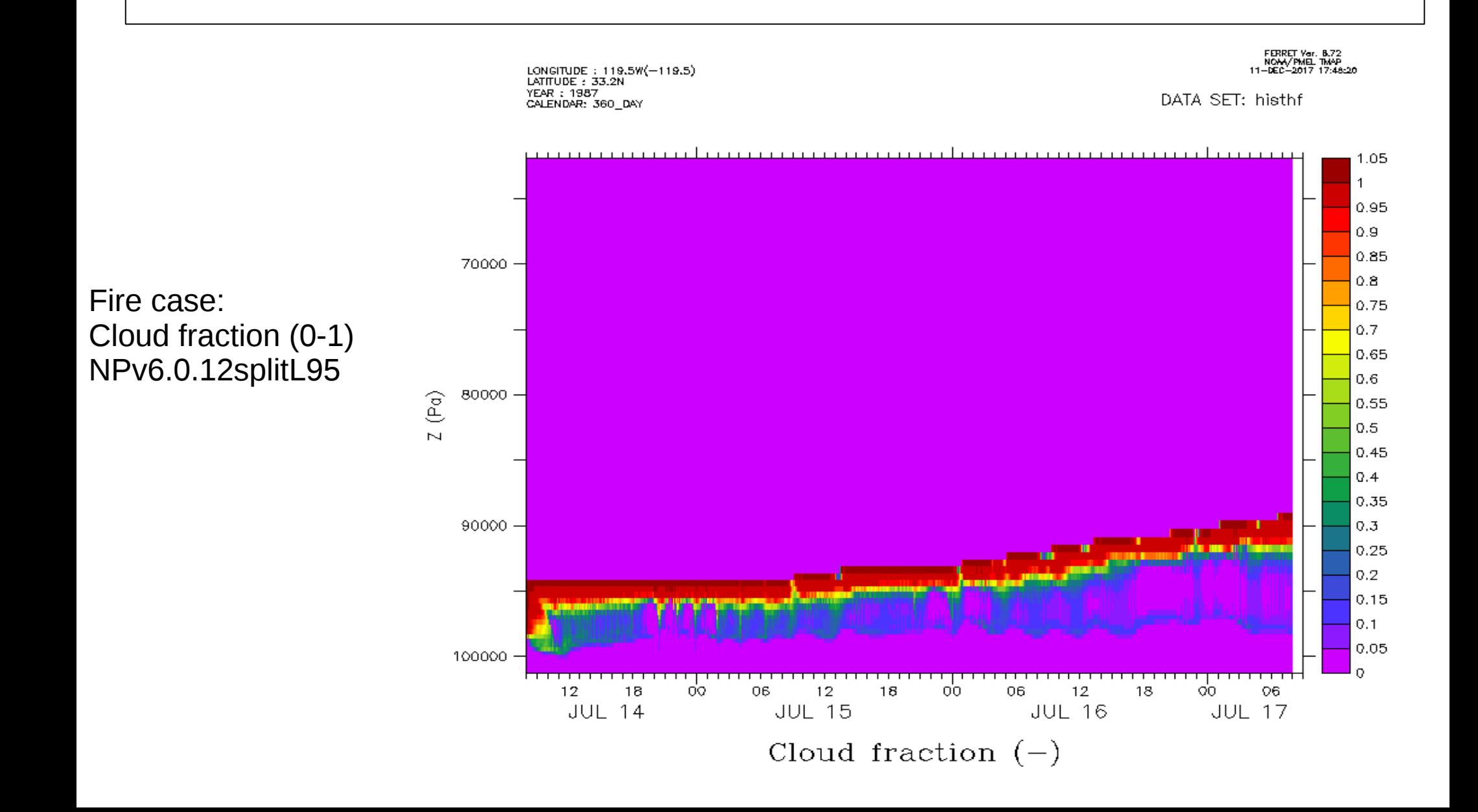

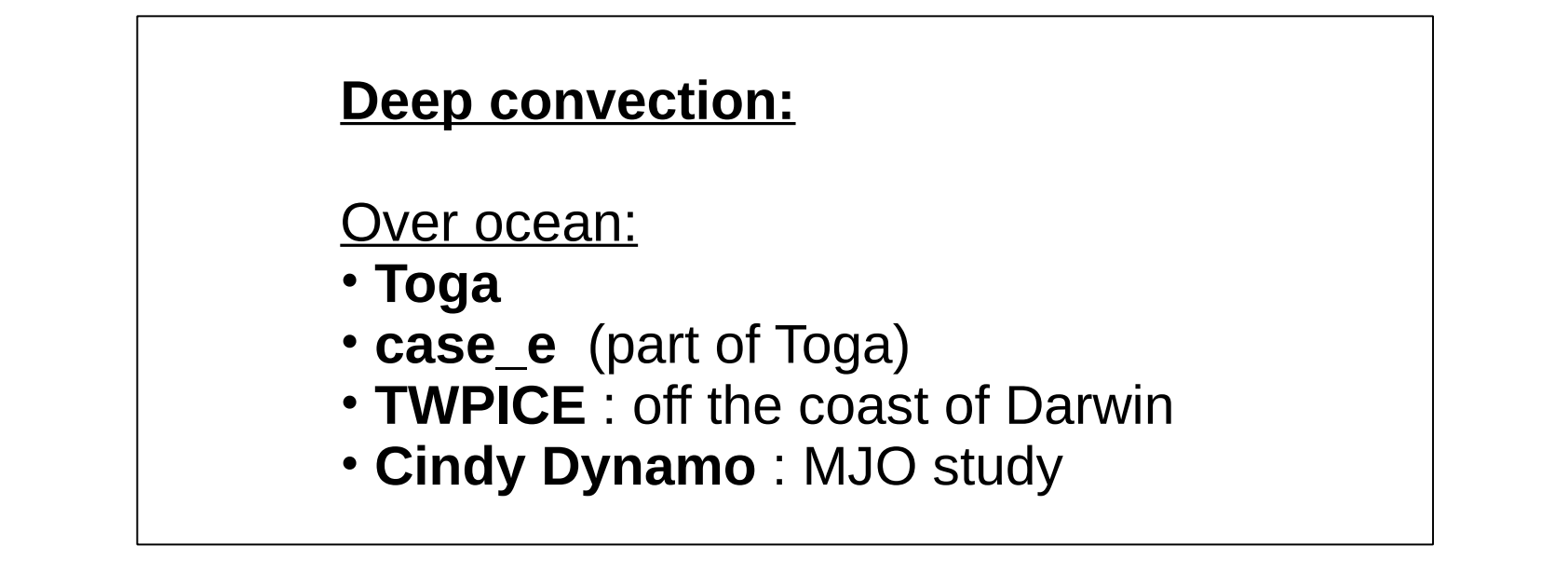

#### **TWPICE Case** (2 weeks)

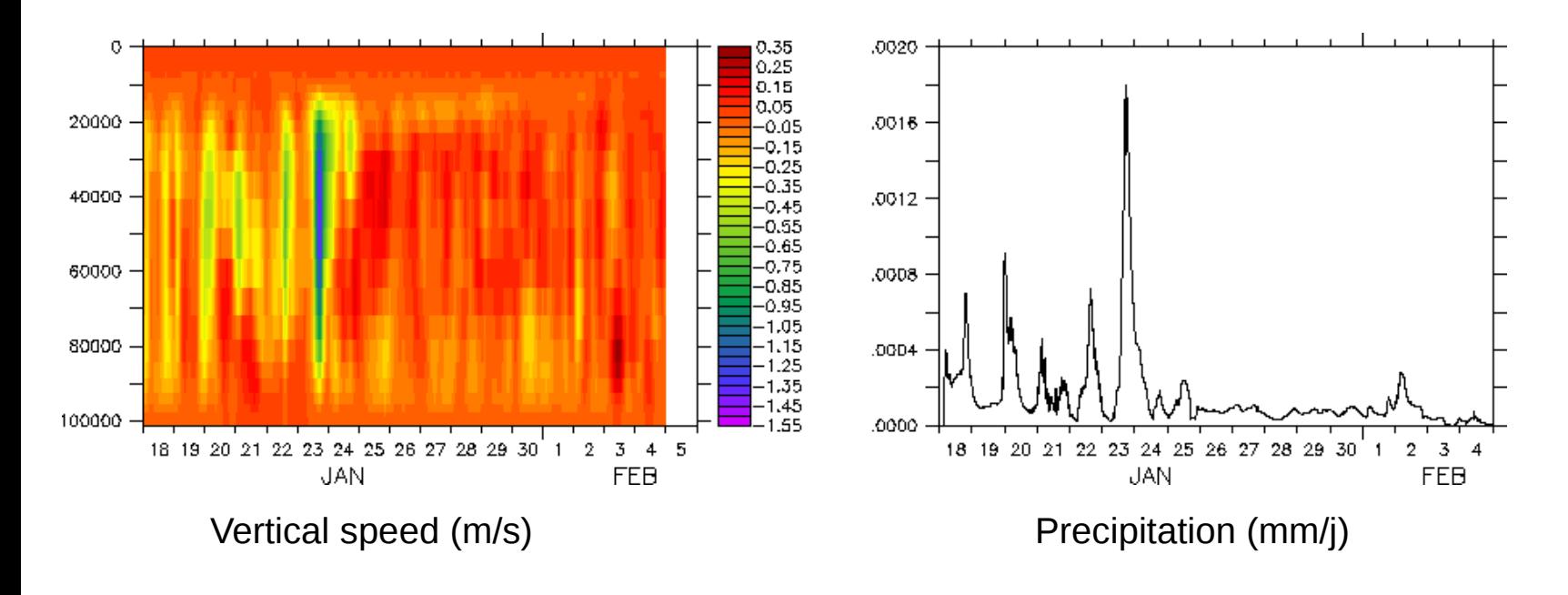

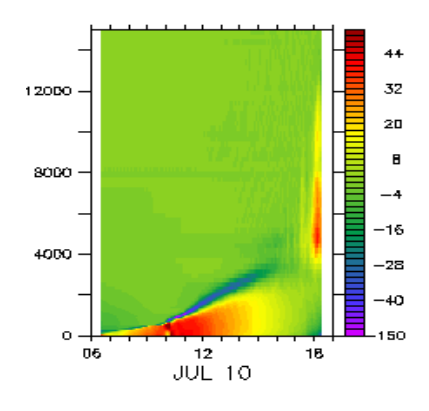

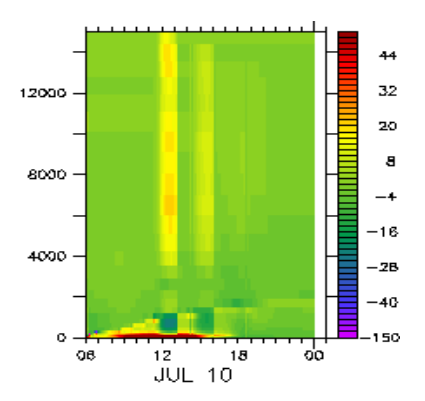

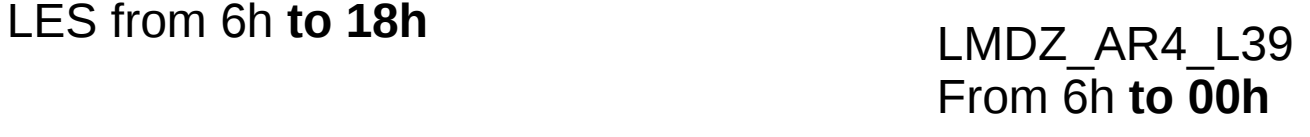

### AMMA case (10h july 2006): Thetal tendencies due to all schemes (K/j)

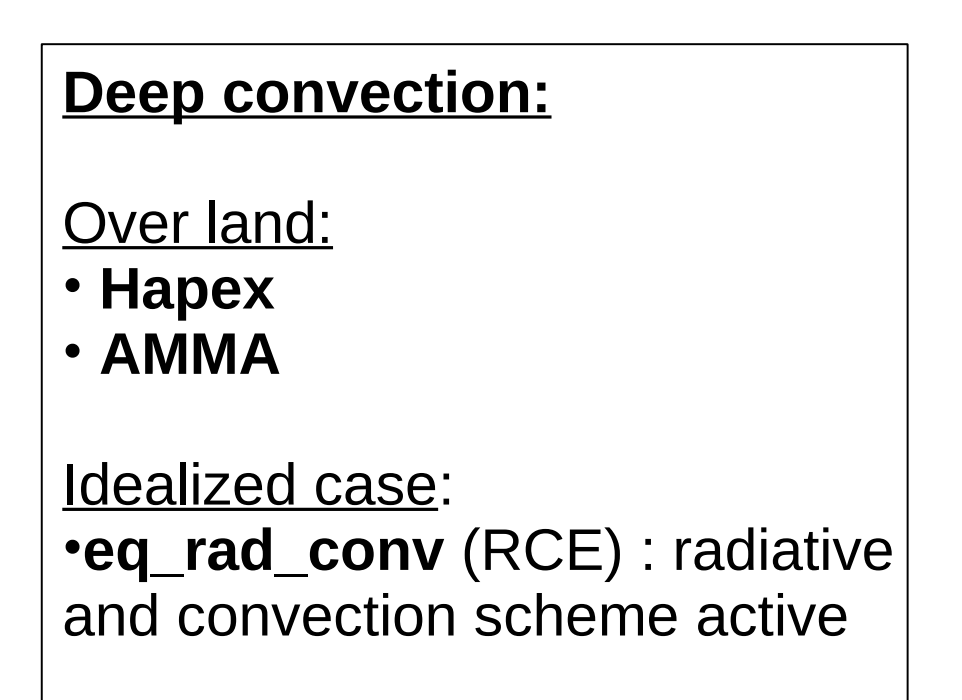

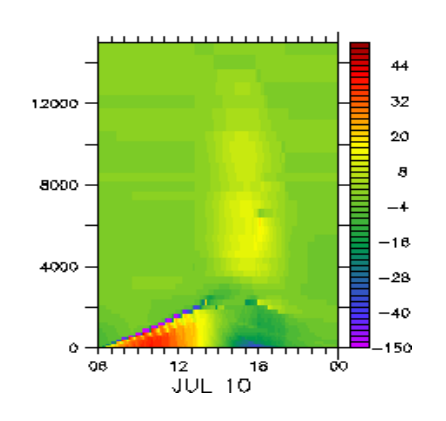

LMDZ\_NP\_L70 from 6h **to 00h**

#### **Stable boundary layer:**

- Dice
- GABLS4

We can run these cases with atmosphere forced or coupled with Orchidee model

**DICE** case : characterize boundary layer In the site of SGP during 3 days/night

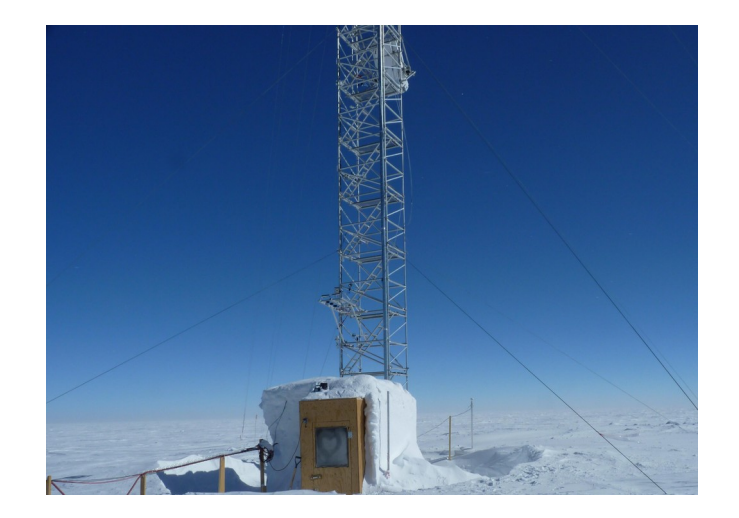

**GABLS4** case : interaction of a very stable boundary layer with a snow surface

**Where are located all these cases ?**

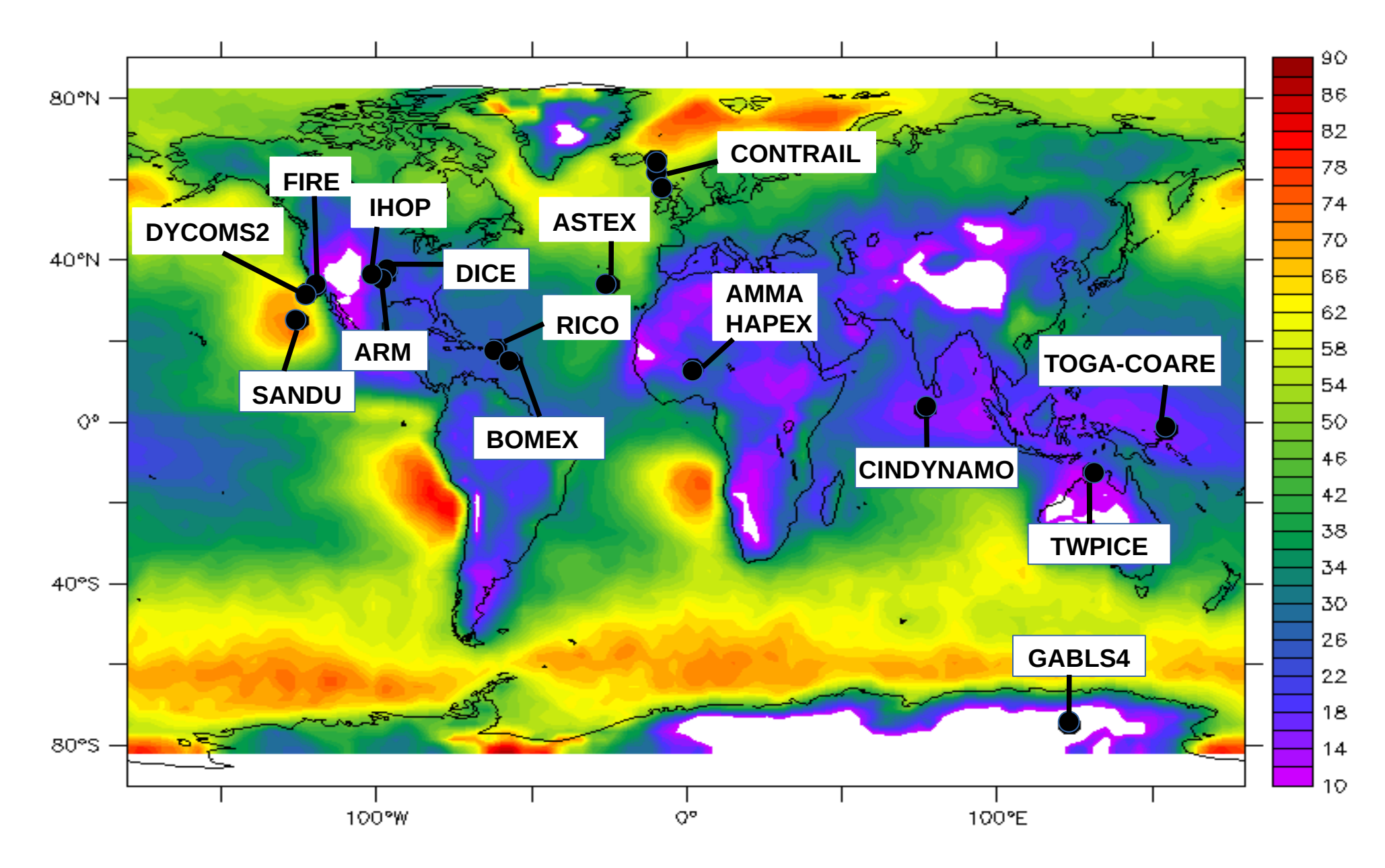

*Background : low cloud cover from Calipso (Chepfer et al. 2008)*

How to proceed ?

## + install LMDZ 3D with **install\_lmdz.sh**

- + to install LMDZ 1D :
	- \* wget http://www.lmd.jussieu.fr/~lmdz/pub/1D/1D.tar.gz
	- \* uncompress 1D.tar.gz
	- \* ./run.sh

\* runs 6 cases ( dice\_bucket arm\_cu2 rico2 fire sandufast twpice) with 1 physical package

\* shows cloud cover + precipitation plot

#### Cloud cover

#### **NPv6.0.12split 95 levels**

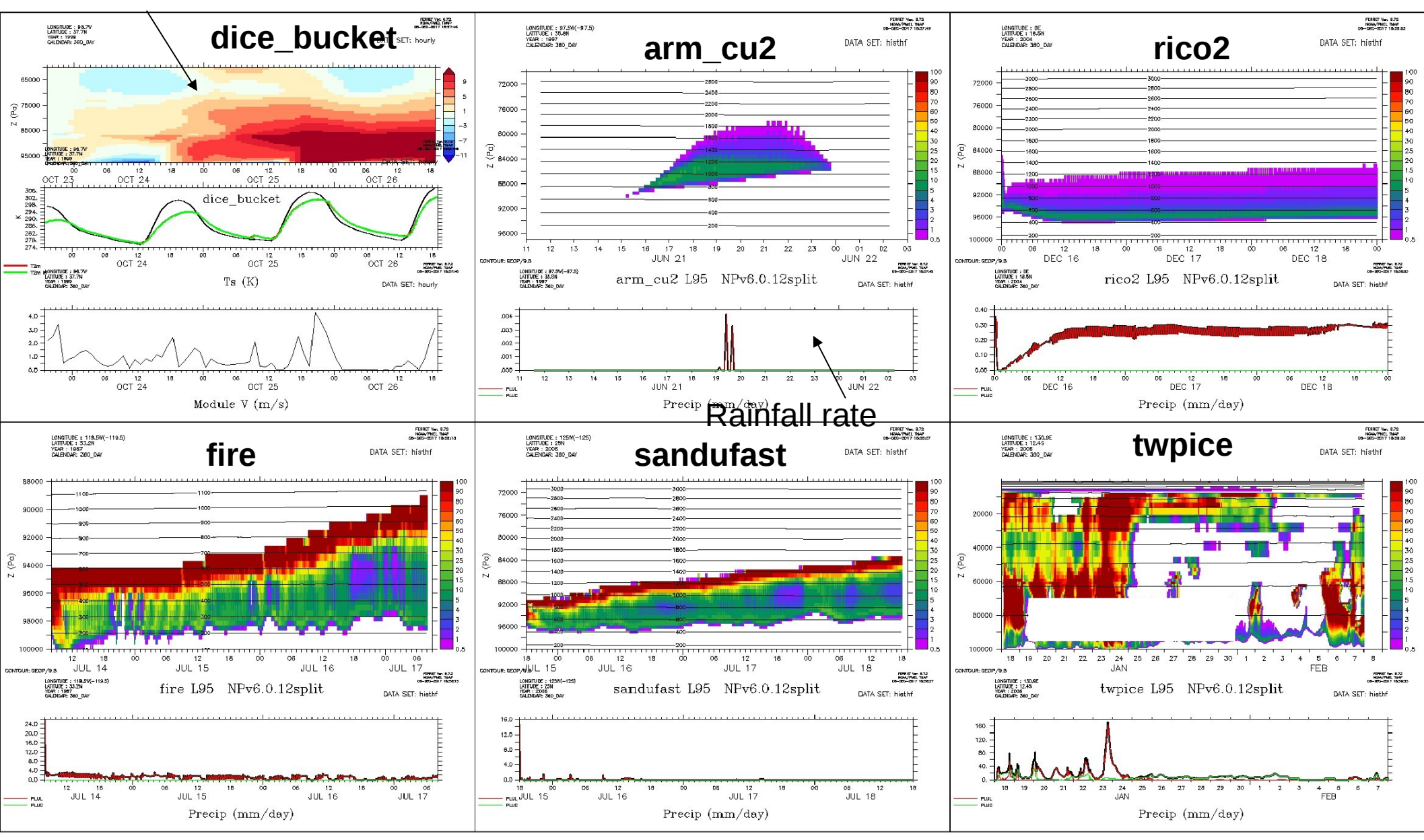

What can you do in each case directory ?

+ **compile & run** with run.sh: choose case, physical package and level number

+ Look at **initial profils and forcings** (ascii files or netcdf files)

- + Modify \*def files
- + Read readme file
- + **get results** in netcdf files (hist\*.nc)
- + **compare** to LES results if avalaible

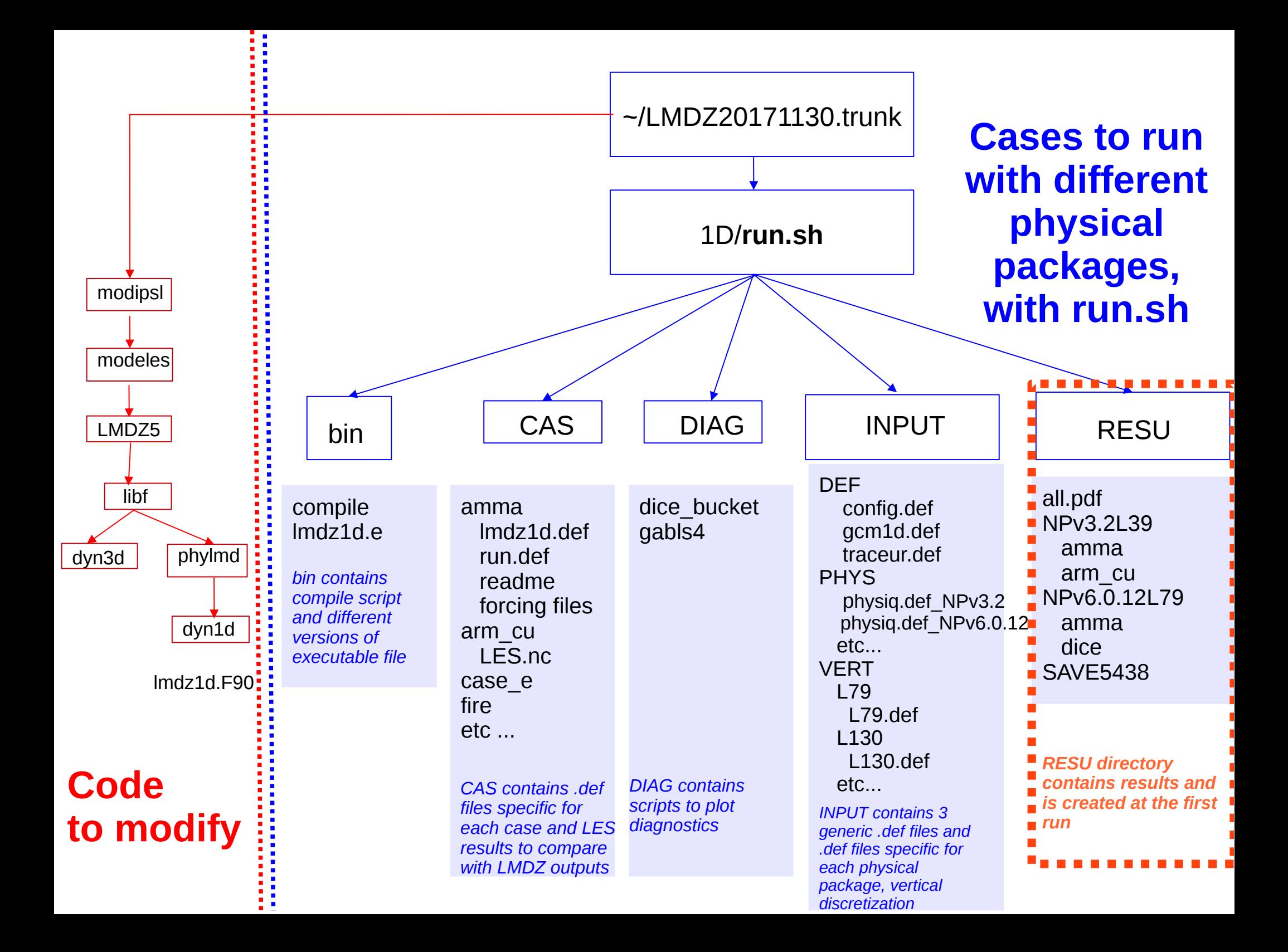

There are two ways to run the model :

- Either in « **operationnal mode** » with run.sh (several cases and physical packages)
- Or « **by hand** » with ~bin/compile then lmdz1d.e

**How to run a case or compile after modifications : With run.sh**

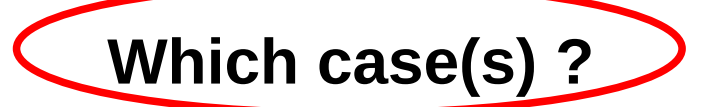

listecas="dice ihop arm\_cu rico sandufast sanduref sanduslow fire toga ayotte twpice case  $e$  amma "  $\#$  testes listecas="arm\_cu rico sandufast fire twpice amma" **listecas**="amma"

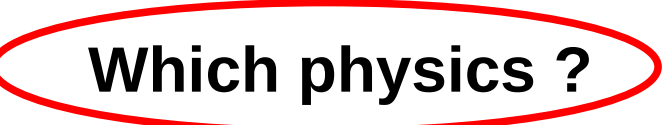

listedef="SP NPv3.1 NPv3.2 NPv4.12 NPv5.00 NPv5.10" listedef="NPv5.00 " **listedef**="NPv6.0.12split "

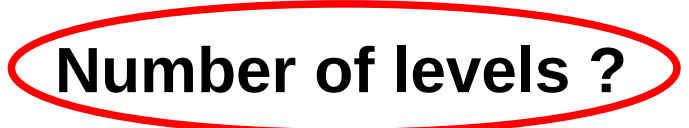

```
case $DEF in
  SP|NPV3.1|NPv3.2) L=39 ;;
  NPv4.12) L=59 ;;
  *) L=79
esac
```
### **Where are the results ? In LMDZtesting/1D/RESU/NPv6.0.12splitL95/amma**

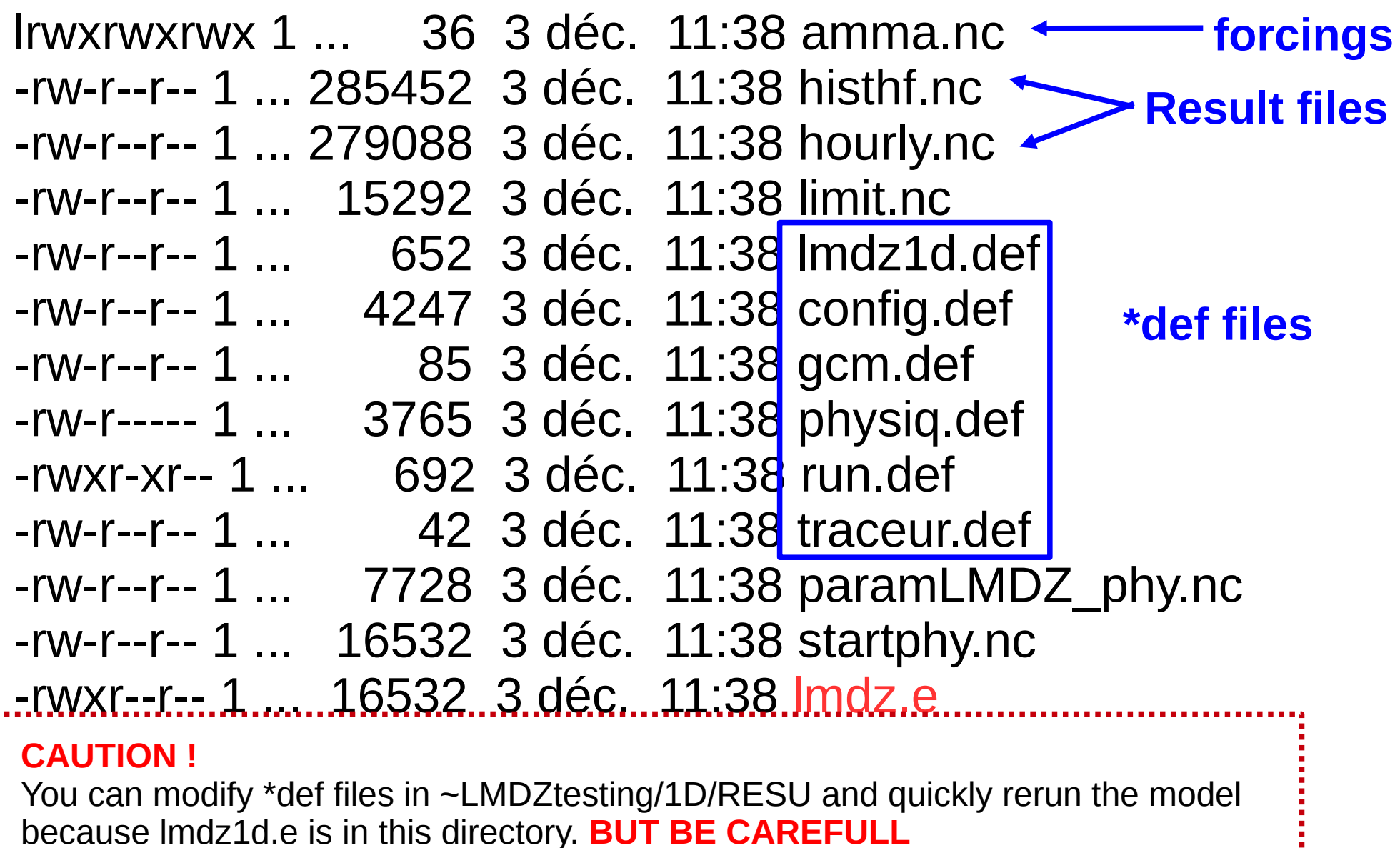

The « original » files are either under ~LMDZtesting/CAS or ~LMDZtesting/INPUT And will be replaced at each run of run.sh

# Thank you !